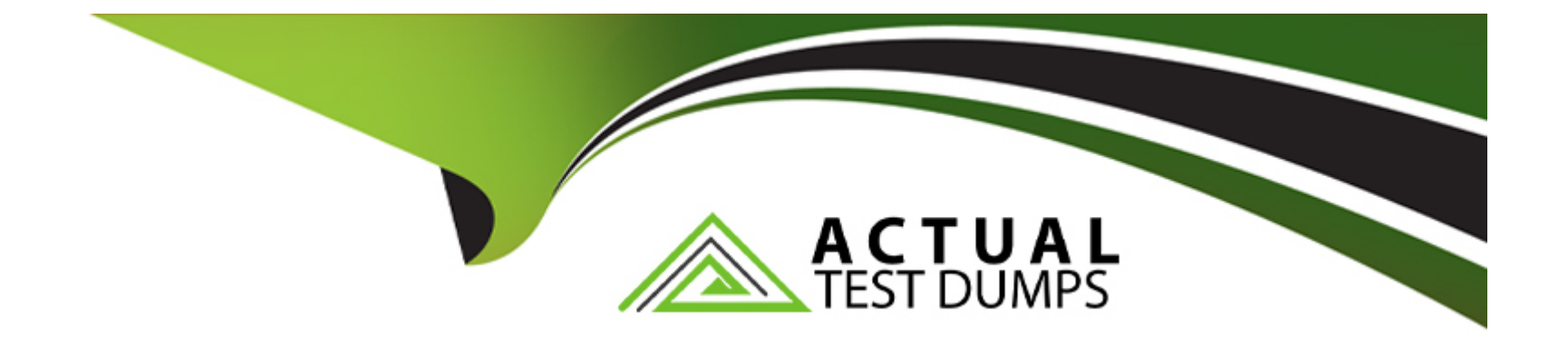

# **Free Questions for 5V0-31.22 by actualtestdumps**

## **Shared by Cox on 18-01-2024**

**For More Free Questions and Preparation Resources**

**Check the Links on Last Page**

### **Question 1**

#### **Question Type: MultipleChoice**

What is a valid procedure to replace an expired vSAN license in a VMware Cloud Foundation environment?

#### **Options:**

- **A)** 1 Add a new vSAN license to the SDDC Manager and vCenter Server.
- 2. Reassign the vSAN license to the cluster in the vCenter Server.
- 3. Remove the expired vSAN license from the SDDC Manager and vCenter Server.
- **B)** 1 Add a new vSAN license to the SDDC Manager.

2. Connect to SDDC Manager via SSH, and then restart Domain Manager using systemctl restart domainmanager. 3 Verify in the SDDC Manager whether a new vSAN license has been assigned to the cluster.

- **C)** 1 Add a new vSAN license to the vCenter Server.
- 2. Connect to SDDC Manager via SSH, and then restart Lifecycle Management using systemctl restart Icm.
- 3. Verify in the vCenter Server whether a new vSAN license has been assigned to the cluster.
- **D)** 1 Add a new vSAN license to the SDDC Manager.
- 2. Reassign the vSAN license to the cluster in the SDDC Manager.
- 3. Remove the expired vSAN license from the SDDC Manager

#### Answer:

A

#### Explanation:

[a valid procedure to replace an expired vSAN license in a VMware Cloud Foundation environment isOption A. You can add a new vSAN](https://my-cloudy-world.com/2022/06/28/updating-a-vsan-license-in-vmware-cloud-foundation/) [license to both the SDDC Manager and vCenter Server.Then reassign the vSAN license to the cluster in the vCenter Server1.Finally,](https://my-cloudy-world.com/2022/06/28/updating-a-vsan-license-in-vmware-cloud-foundation/) [remove the expired vSAN license from both SDDC Manager and vCenter Server2.](https://my-cloudy-world.com/2022/06/28/updating-a-vsan-license-in-vmware-cloud-foundation/)

<https://my-cloudy-world.com/2022/06/28/updating-a-vsan-license-in-vmware-cloud-foundation/>

### Question 2

Question Type: MultipleChoice

What is a valid procedure to replace an expired vSAN license in a VMware Cloud Foundation environment?

#### Options:

A) 1 Add a new vSAN license to the SDDC Manager and vCenter Server.

- 2. Reassign the vSAN license to the cluster in the vCenter Server.
- 3. Remove the expired vSAN license from the SDDC Manager and vCenter Server.
- B) 1 Add a new vSAN license to the SDDC Manager.

2. Connect to SDDC Manager via SSH, and then restart Domain Manager using systemctl restart domainmanager. 3 Verify in the SDDC Manager whether a new vSAN license has been assigned to the cluster.

- C) 1 Add a new vSAN license to the vCenter Server.
- 2. Connect to SDDC Manager via SSH, and then restart Lifecycle Management using systemctl restart Icm.

3. Verify in the vCenter Server whether a new vSAN license has been assigned to the cluster.

- D) 1 Add a new vSAN license to the SDDC Manager.
- 2. Reassign the vSAN license to the cluster in the SDDC Manager.
- 3. Remove the expired vSAN license from the SDDC Manager

#### Answer:

A

#### Explanation:

[a valid procedure to replace an expired vSAN license in a VMware Cloud Foundation environment isOption A. You can add a new vSAN](https://my-cloudy-world.com/2022/06/28/updating-a-vsan-license-in-vmware-cloud-foundation/) [license to both the SDDC Manager and vCenter Server.Then reassign the vSAN license to the cluster in the vCenter Server1.Finally,](https://my-cloudy-world.com/2022/06/28/updating-a-vsan-license-in-vmware-cloud-foundation/) [remove the expired vSAN license from both SDDC Manager and vCenter Server2.](https://my-cloudy-world.com/2022/06/28/updating-a-vsan-license-in-vmware-cloud-foundation/)

<https://my-cloudy-world.com/2022/06/28/updating-a-vsan-license-in-vmware-cloud-foundation/>

To Get Premium Files for 5V0-31.22 Visit

[https://www.p2pexams.com/products/5v0-31.2](https://www.p2pexams.com/products/5V0-31.22)2

For More Free Questions Visit [https://www.p2pexams.com/vmware/pdf/5v0-31.2](https://www.p2pexams.com/vmware/pdf/5v0-31.22)2